# Dell Precision Mobile Workstation

5000 Series

# Quick Start Guide

Snelstartgids Guide de démarrage rapide Guia de Início Rápido Guía de Inicio rápido

# 1 Connect the power adapter and press the power button

Sluit de netadapter aan en druk op de aan/uit-knop Connectez l'adaptateur secteur, puis appuyez sur le bouton d'alimentation Conecte o adaptador de alimentação e pressione o botão liga/desliga Conecte el adaptador de alimentación y presione el botón de encendido

# $\circledast$

# 2 Finish operating system setup

Voltooi de setup van uw besturingssysteem Terminez la configuration du système d'exploitation Termine a configuração do sistema operacional Finalice la configuración del sistema operativo

# $\begin{minipage}{0.9\textwidth} \begin{minipage}{0.9\textwidth} \begin{tabular}{|c|c|} \hline \textit{Suppoint and Protization} \\ \hline \textit{intra} & \textit{intra} & \textit{intra} & \textit{intra} \\ \hline \textit{intra} & \textit{intra} & \textit{intra} & \textit{intra} \\ \hline \textit{intra} & \textit{intra} & \textit{intra} & \textit{intra} \\ \hline \textit{intra} & \textit{intra} & \textit{intra} & \textit{intra} \\ \hline \end{tabular} \end{minipage}$

Windows 10

# Set up password for Windows

Stel een wachtwoord in voor Windows Définissez un mot de passe pour Windows Configurar senha para o Windows Establezca la contraseña para Windows

- $\mathbb Z$  N.B. Als u verbinding maakt met een beveiligd draadloos netwerk, moet u wanneer u hierom wordt gevraagd het wachtwoord voor het draadloze netwerk opgeven.
- **REMARQUE :** Si vous vous connectez à un réseau sans fil sécurisé, entrez le mot de passe d'accès à ce réseau lorsque vous êtes invité à le faire.
- $\mathbb Z$  NOTA: Se você for se conectar a uma rede sem fio segura, quando for solicitado, digite a senha para o acesso à rede sem fio.
- NOTA: Si está conectado a una red inalámbrica segura, introduzca la contraseña para el acceso a la red inalámbrica cuando se le solicite.

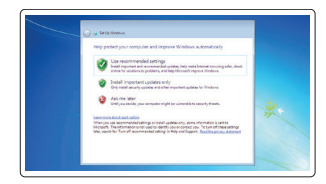

# Connect to your network

Maak verbinding met uw netwerk Connectez-vous à votre réseau Conectar-se à sua rede Conéctese a su red

# $\mathbb Z$  NOTE: If you are connecting to a secured wireless network, enter the password for the wireless network access when prompted.

# Protect your computer

Beveilig uw computer Protégez votre ordinateur Proteger o seu computador Proteja su equipo

- $\mathbb Z$  N.B. Bij een upgrade van Windows 7 32-bits naar Windows 10 moeten de systeemstuurprogramma's handmatig worden geïnstalleerd. Ga naar dell.com/support voor de laatste stuurprogramma's.
- REMARQUE : Pour effectuer une mise à niveau de Windows 7 32 bits à Windows 10, vous devrez installer manuellement les pilotes du système. Pour obtenir les derniers pilotes, rendez-vous sur dell.com/support.
- NOTA: Para fazer o upgrade do Windows 7 de 32 bits para o Windows 10, será preciso instalar os drivers do sistema manualmente. Para obter os drivers mais recentes, vá para o site dell.com/support.
- $\mathbb Z$  NOTA: La actualización de Windows 7 de 32 bits a Windows 10 requerirá una instalación manual de los controladores del sistema. Para los controladores más recientes visite dell.com/support.

# Windows 7

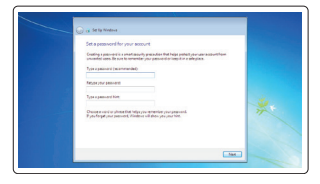

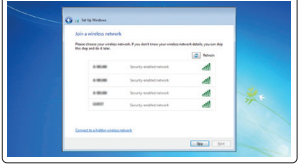

# Ubuntu

# Follow the instructions on the screen to finish setup.

Volg de instructies op het scherm om de setup te voltooien. Suivez les instructions qui s'affichent à l'écran pour terminer l'installation. Siga as instruções apresentadas na tela para concluir a configuração. Siga las instrucciones de la pantalla para finalizar la configuración.

# Locate Dell apps

Dell-apps zoeken | Localisez les applis Dell Localizar aplicativos Dell | Localice aplicaciones de Dell

- $\mathbb Z$  N.B. Als u verbinding maakt met een beveiligd draadloos netwerk, moet u wanneer u hierom wordt gevraagd het wachtwoord voor het draadloze netwerk opgeven.
- REMARQUE : Si vous vous connectez à un réseau sans fil sécurisé, entrez le mot de passe d'accès à ce réseau lorsque vous êtes invité à le faire.
- $\mathbb Z$  NOTA: Se você for se conectar a uma rede sem fio segura, quando for solicitado, digite a senha para o acesso à rede sem fio.
- **NOTA:** Si está conectado a una red inalámbrica segura, introduzca la contraseña para el acceso a la red inalámbrica cuando se le solicite.

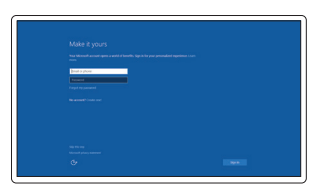

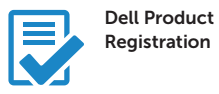

# Register your computer

Registreer uw computer Enregistrez votre ordinateur Registrar o seu computador Registre su equipo

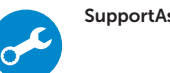

# SupportAssist Check and update your computer

Controleer en update uw computer Vérifiez et mettez à jour votre ordinateur Verificar e atualizar o seu computador Compruebe y actualice su equipo

### NOTE: An upgrade from Windows 7 32-bit to Windows 10 will require a manual installation of the system drivers. For latest drivers visit dell.com/support.

# Enable Support and Protection

Schakel support en beveiliging in Activez le support et la protection Habilitar o suporte e a proteção Habilite asistencia y protección

# Connect to your network

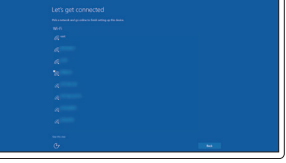

Maak verbinding met uw netwerk Connectez-vous à votre réseau Conectar-se à sua rede Conéctese a su red

 $\mathbb Z$  NOTE: If you are connecting to a secured wireless network, enter the password for the wireless network access when prompted.

### Sign in to your Microsoft account or create a local account

Meld u aan bij uw Microsoft-account of maak een lokale account Connectez-vous à votre compte Microsoft ou créez un compte local Entrar na sua conta da Microsoft ou criar uma conta local Inicie sesión en su cuenta de Microsoft o cree una cuenta local

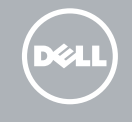

# Features

- 1. Power button
- 2. Kensington-security slot
- 3. Battery-status button
- 4. Battery-status lights
- 5. USB 3.0 connector with
- PowerShare
- 6. Memory-card reader
- 7. Touchpad
- 8. Headset connector
- 9. Thunderbolt™ 3 connector
- 10. HDMI connector
- 11. USB 3.0 connector with PowerShare
- 12. Power connector
- 13. Camera-status light

Functies | Caractéristiques | Recursos | Características

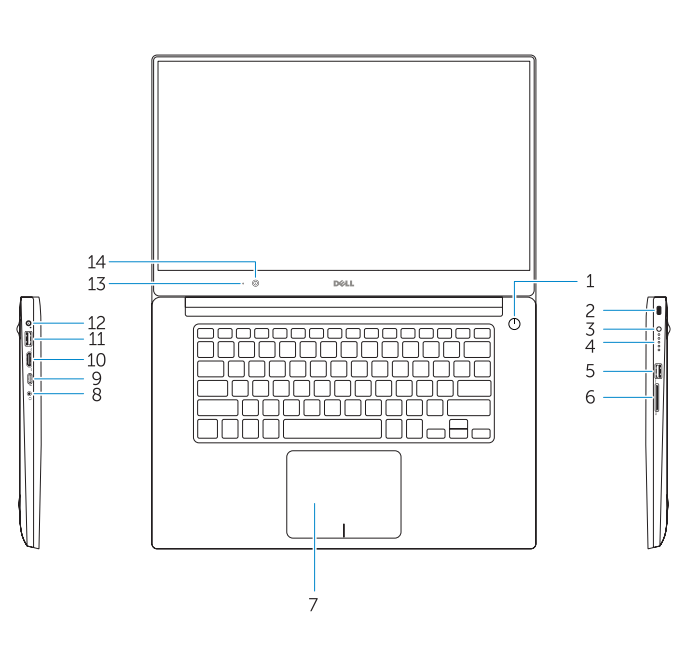

16 17 18

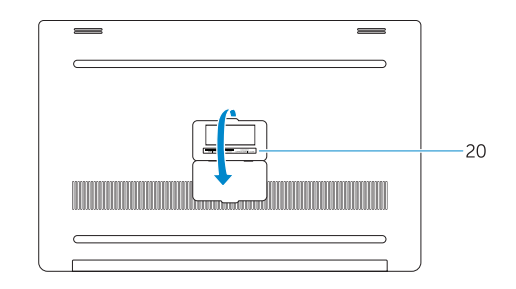

- 15. Speaker
- 16. Microphone
- 17. Power-status light
- 18. Microphone
- 19. Speaker
- 20. Service-tag label
- 1. Aan/uit-knop
- 2. Kensington-beveiligingssleuf
- 3. Knop batterijstatus
- 4. Lampjes batterijstatus
- 5. USB 3.0-aansluiting met PowerShare 19. Luidspreker
- 6. Geheugenkaartlezer
- 7. Touchpad
- 8. Aansluiting hoofdtelefoon
- 9. Thunderbolt™ 3-aansluiting
- 10. HDMI-aansluiting
- 11. USB 3.0-aansluiting met PowerShare
- 12. Stroomaansluiting
- 13. Statuslampie camera
- 14. Camera
- 1. Bouton d'alimentation
- 2. Logement de sécurité Kensington
- 3. Bouton d'état de la batterie
- 4. Voyants d'état de la batterie
- 5. Connecteur USB 3.0 avec PowerShare
- 6. Lecteur de carte mémoire
- 7. Pavé tactile
- 8. Connecteur de casque
- 9. Connecteur Thunderbolt™ 3
- 10. Connecteur HDMI
- 11. Connecteur USB 3.0 avec PowerShare
- 12. Connecteur d'alimentation
- 13. Voyant d'état de la caméra

# 14. Camera

17. Lampie stroomstatus 18. Microfoon

15. Luidspreker 16. Microfoon

20. Label servicetag

- 16. Microphone
- 17. Voyant d'état de l'alimentation
- 18. Microphone
- 19. Haut-parleur
- 20. Étiquette de numéro de service
- 15. Alto-falante
- 16. Microfone
- 17. Luz de status de alimentação
- 18. Microfone
- 
- 20. Etiqueta de serviço

- 15. Altavoz
- 
- 
- 18. Micrófono
- 
- 
- 
- 16. Micrófono
- 17. Luces del estado de alimentación
- 
- 19. Altavoz
- 
- 

Corriente de entrada (máxima):  $1.8 \text{ A}$ Frecuencia de entrada: 50 Hz–60 Hz<br>Corriente de salida: 6.67 A Corriente de salida: Voltaje de salida 19,5 V CC

 $100$  V AC–240 V AC

**THE REAL PROPERTY OF A SET OF A SET OF A SET OF A SET OF A SET OF A SET OF A SET OF A SET OF A SET OF A SET O OWKE4PAOO** 

 $\mathbf{G}$ 

- 1. Botão liga/desliga
- 2. Slot de segurança Kensington
- 3. Botão de status da bateria
- 4. Luzes de status da bateria
- 5. Conector USB 3.0 com PowerShare 19. Alto-falante
- 6. Leitor de cartão de memória
- 7. Touchpad
- 8. Conector de fone de ouvido
- 9. Conector Thunderbolt™ 3
- 10. Conector HDMI
- 11. Conector USB 3.0 com PowerShare
- 12. Conector de alimentação
- 13. Luz de status da câmera
- 14. Câmera
- 1. Botón de encendido
- 2. Ranura del bloqueo de seguridad Kensington
- 3. Botón del estado de la batería
- 4. Luces del estado de la batería
- 5. Conector USB 3.0 con PowerShare 20. Etiqueta de servicio
- 6. Lector de tarjeta de memoria
- 7. Superficie táctil
- 8. Conector de auriculares
- 9. Conector Thunderbolt™ 3
- 10. Conector HDMI
- 11. Conector USB 3.0 con PowerShare
- 12. Conector de alimentación
- 13. Luces del estado de la cámara
- 14. Cámara
- 14. Caméra
- 15. Haut-parleur

# Información para NOM, o Norma Oficial Mexicana

La información que se proporciona a continuación se mostrará en los dispositivos que se describen en este documento, en conformidad con los requisitos de la Norma Oficial Mexicana (NOM):

# Importador:

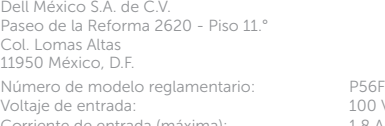

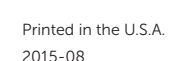

### Product support and manuals

Productondersteuning en handleidingen Support et manuels relatifs au produit Suporte e manuais do produto Manuales y asistencia para productos

Dell.com/support Dell.com/support/manuals Dell.com/support/windows Dell.com/support/linux

## Contact Dell

Contact opnemen met Dell | Contacter Dell Entrar em contato com a Dell | Póngase en contacto con Dell

Dell.com/contactdell

# Regulatory and safety

Regelgeving en veiligheid | Réglementation et sécurité Regulamentação e segurança | Reglamentaria y de seguridad

Dell.com/regulatory\_compliance

# Regulatory model

Model regelgeving | Modèle réglementaire Modelo de regulamentação | Modelo reglamentario P56F

# Regulatory type

Type regelgeving | Type réglementaire Tipo de regulamentação | Tipo reglamentario P56F001

# Computer model

Model computer | Modèle d'ordinateur Modelo do computador | Modelo de equipo Dell Precision 5510

© 2015 Dell Inc. © 2015 Microsoft Corporation. © 2015 Canonical Ltd.